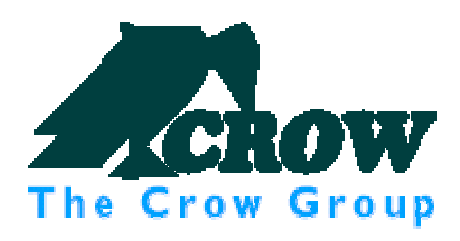

# RUNNER 8/16

Užívateľský manuál

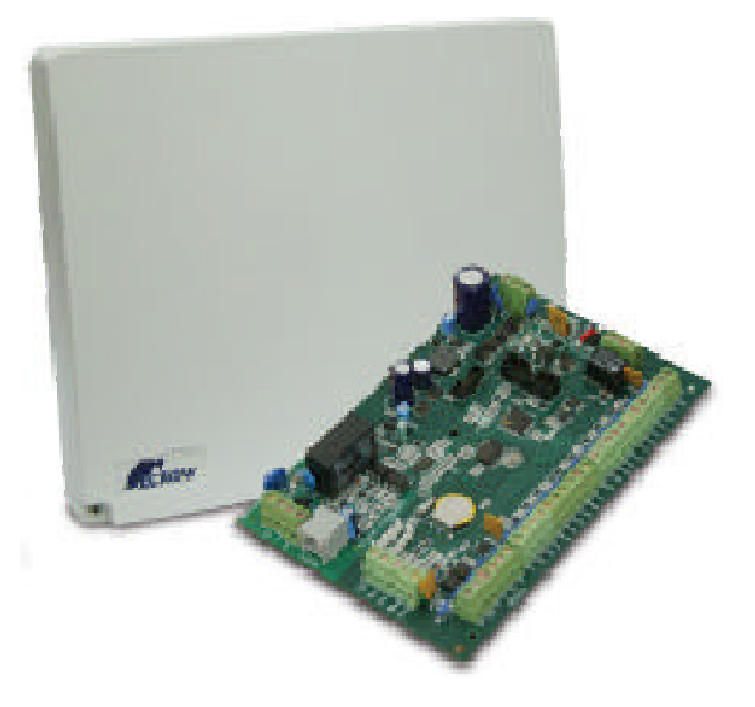

zabezpečovacia technika, kamerové systémy,<br>dorozamievace systémy, dochádzkové systémy ...

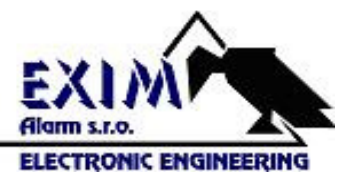

www.alarmtechnika.sk

# Obsah

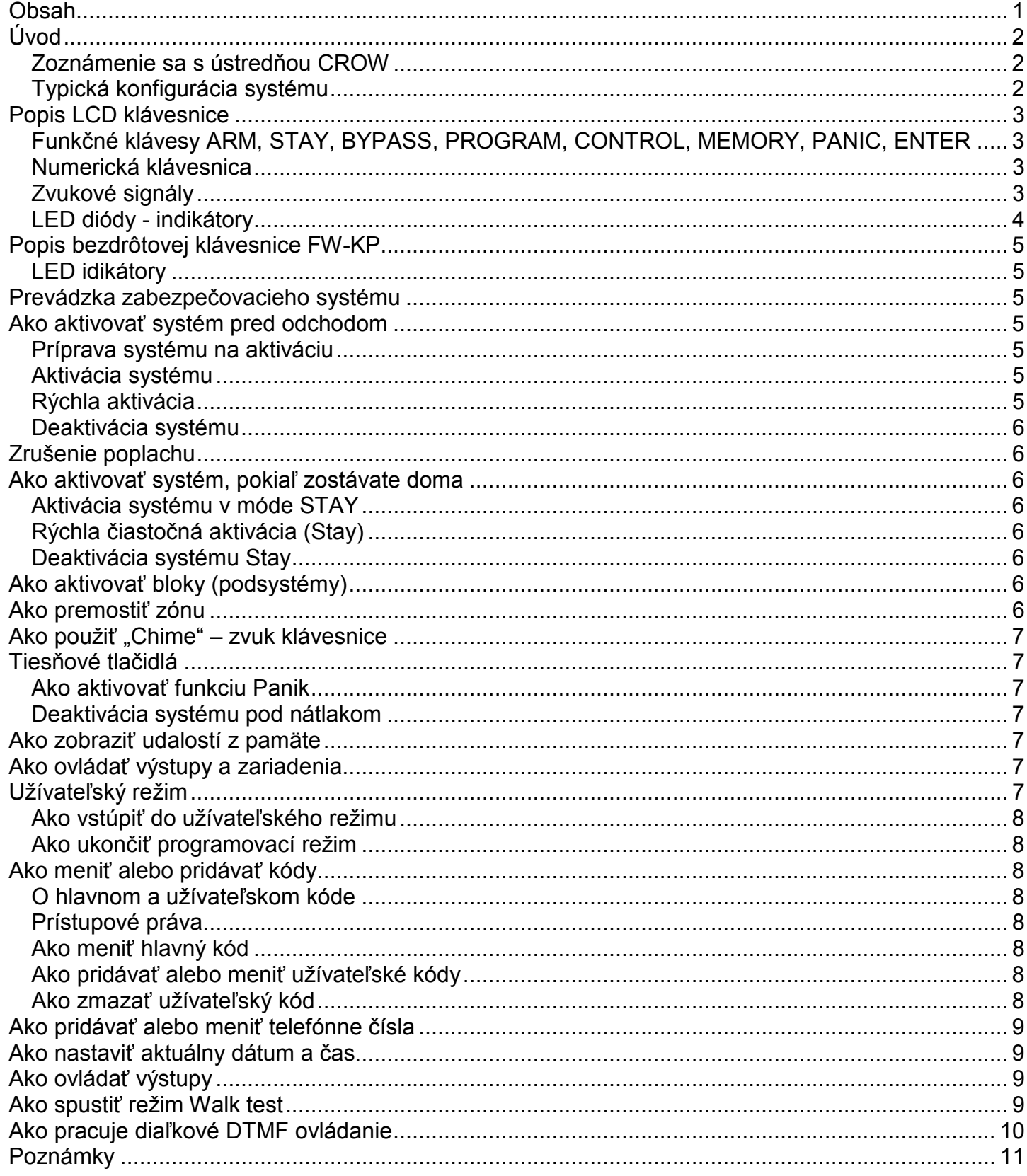

# Úvod

#### Zoznámenie sa s ústredňou CROW

Ďakujeme Vám za zakúpenie elektronického zabezpečovacieho systému Runner, od firmy Crow Electronic engineering Ltd., ktorý slúži na ochranu Vášho majetku.

Runner je moderná, multifunkčná zabezpečovacia ústredňa, navrhnutá tak, aby bezchybne ovládala Váš zabezpečovací systém doma, v obchode alebo kancelárií, chránila Vás proti vlámaniu s možnosťou následného ovládania ďalších zariadení (siréna, zámok, ...)

#### Typická konfigurácia systému

Chránený priestor môže pozostávať až zo 16 zón. Strážený priestor môže byť rozdelený na 2 samostatné bloky (A, B).

Systém môže byť podľa želania užívateľa rozdelený; je výhodné oddeliť napr. kancelárie od skladov, alebo v súkromnom byte rôzne miestnosti, garáž, podlažia, spálňa...

Každá zóna môže reagovať odlišne na vzniknuté udalostí, spustiť poplach alebo aktivovať prídavné zariadenia.

Systém môže byť aktivovaný v dvoch rozdielnych režimoch:

Aktivácia (ARM) – strážené priestory sú prázdne

Čiastočná aktivácia (STAY) – v strážených vnútorných priestoroch je umožnený pohyb osôb, zvierat; chránené sú napr. okná, dvere (obvodové zóny), alebo spodná časť domu – tam, kde sa v noci nepohybujete.

K ústredni Runner je možné pripojiť rôzne typy senzorov – ako štandardné PIR snímače, tak aj kombinované PIR s detektorom rozbitia skla, mikrovlnným detektorom, alebo rôzne iné senzory s relé kontaktom, ako dymové detektory, magnetické detektory otvorenia dverí a pod. V špeciálnych prípadoch je možné k ústredni pripojiť bezdrôtový modul – prijímač pre pripojenie bezdrôtových senzorov a diaľkového ovládača, napríklad pre zapínanie alebo vypínanie systému, alebo ako bezdrôtového prepadového poplachového tlačidla.

Vyvedenie signálu, či už poplachového alebo stavového, je možné cez vstavaný komunikátor (v základnom prevedení tónový) na zadané telefónne čísla.

Ústredňa umožňuje aj štandardnú akustickú signalizáciu poplachového stavu sirénou.

Užívateľ, ktorý má prístup ku klávesnici, môže meniť jej nastavenie.

Systém môže byť ovládaný pomocou LCD klávesníc (každá môže byť umiestnená na inom mieste), pomocou Crow čítačiek kariet s proximitnou kartou alebo kľúčenkou, pomocou bezdrôtovej klávesnice, alebo diaľkového ovládača v prípade pripojeného bezdrôtového modulu. Prístupové úrovne a užívateľské prístupové kódy sú detailne popísané ďalej.

## Popis LCD klávesnice

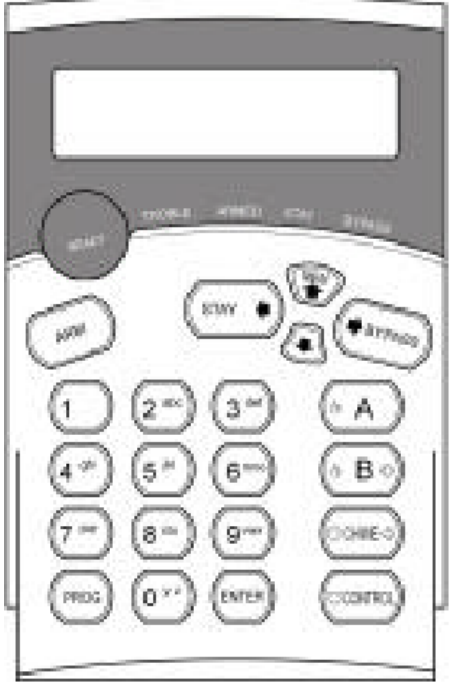

Užívateľ komunikuje so zabezpečovacím systémom pomocou klávesnice. Klávesnica stále zobrazuje potrebné informácie o stave zabezpečovacieho systému a umožňuje užívateľovi ovládať systém v jednotlivých prevádzkových režimoch, meniť rôzne nastavenia a zadávať užívateľské prístupové kódy.

Klávesnica, taktiež na žiadosť užívateľa, zobrazuje zaznamenané udalostí, zobrazuje celkový stav systému a zobrazuje poruchové hlásenia, ktoré následne slúžia na vyhodnotenie stavu celého systému.

## Funkčné klávesy ARM, STAY, BYPASS, PROGRAM, CONTROL, MEMORY, PANIC, ENTER

Tieto klávesy sú používané pre aktiváciu systému, pre zadávanie vstupných príkazov, pre zmenu systémových nastavení alebo pre listovanie v pamäti udalostí.

ARM – pri stlačení (ev. potvrdení kódom) uvedie systém do stavu stráženia.

STAY – pri stlačení (ev. potvrdení kódom) uvedie systém do stavu čiastočného stráženia.

BYPASS – tlačidlo slúžiace na odpojenie ("bypass") slučiek zo stavu stráženia. Počas odchodového oneskorenia stačí stlačiť toto tlačidlo a číslo slučky, ktorú chceme premostiť. PROGRAM – vstup do programovacieho režimu

CONTROL - tlačidlo používané na ovládanie výstupov alebo zapnutie – vypnutie funkcie gong. MEMORY – stlačenie slúži na odčítanie pamäte udalostí

PANIC – stlačiť a pridržať dlhšie ako 2 sekundy vyvolá Panic alarm.

ENTER – tlačidlo potvrdzujúce vložené údaje

A, B – pri stlačení uvedie príslušný blok (skupinu) do stavu stráženia.

#### Numerická klávesnica

Táto klávesnica sa používa na zadávanie kódov, na aktiváciu tiesňových tlačidiel, alebo na programovanie.

#### Zvukové signály

Klávesnica vydáva signály (pípnutia), ako odpoveď na činnosť užívateľa. Popis signálov je uvedený v nasledujúcej tabuľke.

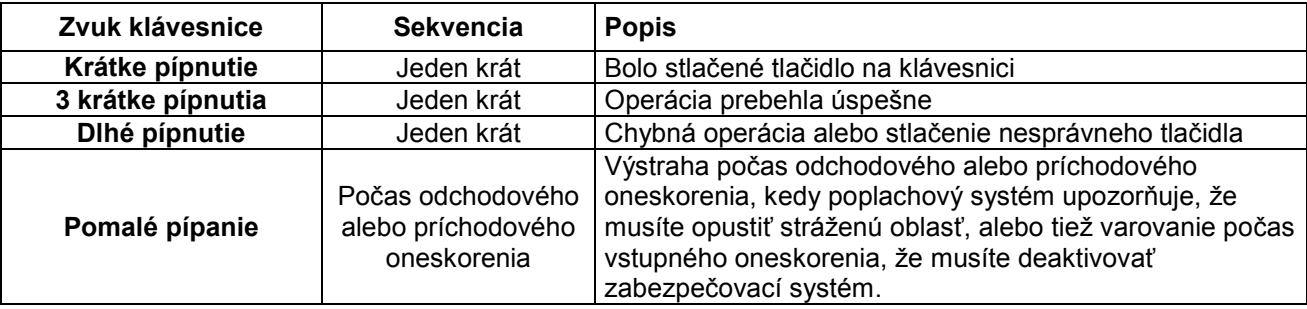

## LED diódy - indikátory

5 LED diód zobrazuje stav Vášho zabezpečovacieho systému. Ready Byp – indikátor pripravenosti systému, indikátor premostenia Trouble – indikátor poruchových stavov Armed – indikátor zapnutia stráženia

#### Zoznam funkcií

Ovládania systému je v nasledujúcej tabuľke

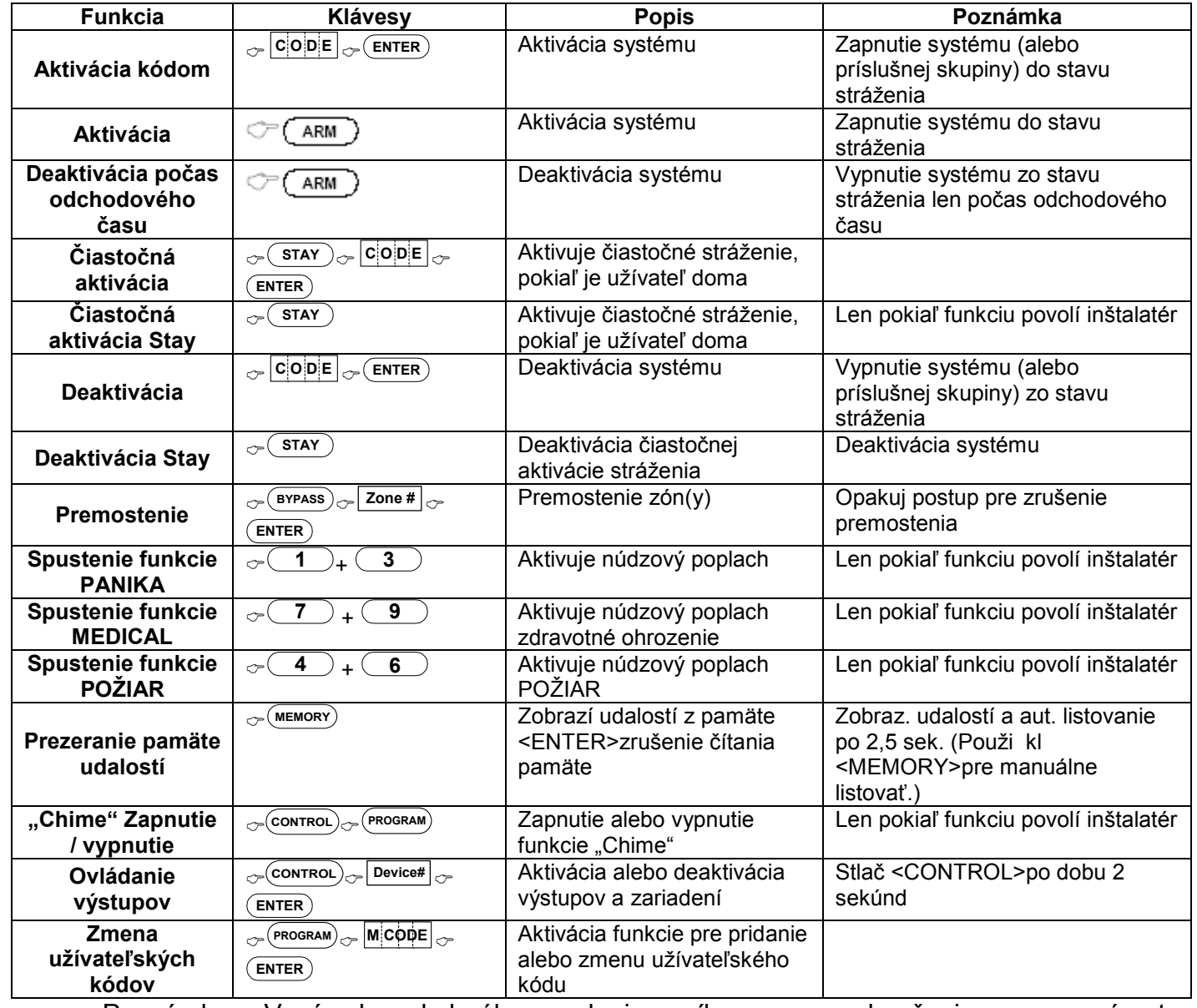

Poznámka: V prípade chybného zadania príkazu, na ukončenie a pre návrat do predchádzajúceho režimu stačí stlačiť klávesu <ENTER>.

# Popis bezdrôtovej klávesnice FW-KP

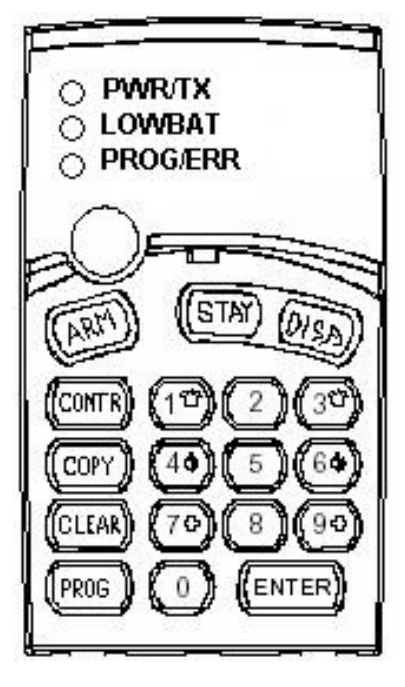

Bezdrôtová klávesnica FW-KP slúži na zapínanie alebo vypínanie systému, zrušenie poplachu, prípadne pre ovládanie výstupov.

Umožňuje nastaviť 4 ovládacie užívateľské kódy.

### LED idikátory

PWR/TX – indikátor vysielania LOWBAT – indikátor slabej batérie klávesnice PROG/ERR – indikátor programovacieho režimu/chyby

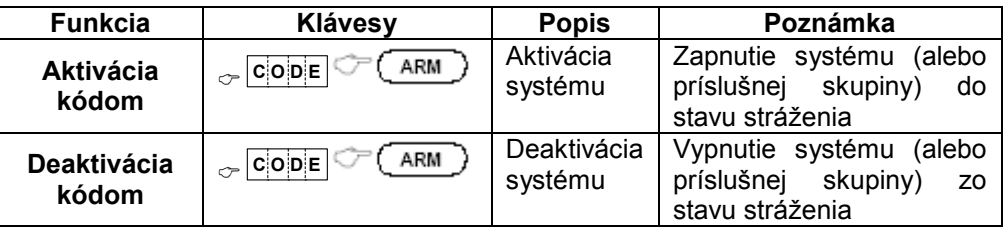

# Prevádzka zabezpečovacieho systému

## Ako aktivovať systém pred odchodom

## Príprava systému na aktiváciu

Presvedčte sa, že zelená LED <Ready Byp> svieti. Táto LED svieti len, ak sú všetky zóny uzavreté (všetky dvere, okná a východy sú uzavreté a nikto sa nepohybuje v stráženej oblasti alebo je zóna premostená) – systém je pripravený na aktiváciu. Ak zelená LED <Ready Byp> nesvieti, na displeji je zobrazená niektorá s otvorených zón (dvere, okná alebo sa v priestore niekto pohybuje).

Uzatvorte všetky zóny alebo ich premostite. Premostite zvolenú zónu, ktorú nemôžete zatvoriť, LED <Ready Byp> svojim blikaním indikuje premostenú zónu(y).

Poznámka: premostená zóna nie je strážená!

## Aktivácia systému

Pred odchodom zo stráženého priestoru musíte Váš systém aktivovať.

Keď je systém pripravený a svieti zelená LED, zadajte Váš užívateľský kód a potom stlačením klávesy <ENTER> aktivujte Váš systém.

Pred vlastnou aktiváciou začne bežať odchodové oneskorenie. Počas tejto doby klávesnica pomalým pípaním signalizuje, že systém ešte nie je aktivovaný a upozorňuje Vás na opustenie stráženej oblasti.

LED dióda ARMED svojim rozsvietením signalizuje, že systém je aktivovaný.

Ak musíte systém deaktivovať počas odchodového oneskorenia, stlačte kláves <ARM>.

## Rýchla aktivácia

Keď je systém pripravený, stlačte klávesu <ARM> pre rýchlu aktiváciu systému. LED dióda ARMED svojim rozsvietením signalizuje, že systém je aktivovaný.

Počas odchodového oneskorenia Vás klávesnica pomalým pípaním upozorňuje na opustenie stráženej oblasti.

Poznámka: funkcia musí byť povolená inštalačným technikom.

#### Deaktivácia systému

Zadajte Váš užívateľský kód a stlačte kláves <ENTER>. LED dióda ARMED zhasne a signalizuje, že systém je deaktivovaný.

## Zrušenie poplachu

Pre zrušenie poplachu zadajte Váš užívateľský kód a stlačte kláves <ENTER>.

## Ako aktivovať systém, pokiaľ zostávate doma

#### Aktivácia systému v móde STAY

Tento typ aktivácie sa používa, pokiaľ v chránenom priestore zostávajú osoby. Príklad – v noci, keď sa chystáte spať, zostanú strážené iba obvodové zóny (dvere, okná,...), zatiaľ čo vnútorné zóny sú deaktivované. Následkom toho bude Váš pohyb vo vnútri stráženej oblasti ignorovaný.

Keď je systém pripravený, stlačte klávesu <STAY>, zadajte Váš užívateľský kód a potom stlačte <ENTER>. LED dióda STAY signalizuje, že systém je v režime čiastočnej aktivácie.

#### Rýchla čiastočná aktivácia (Stay)

Stlačením klávesu <STAY> aktivujte systém – platí len vtedy, pokiaľ je táto funkcia povolená inštalatérom. Počas odchodového oneskorenia môžete opustiť strážené priestory. Pokiaľ si želáte zostať lebo viete, že nikto nevstúpi do stráženého priestoru, môžete zrušiť (urýchliť) vstupné/odchodové oneskorenie stlačením klávesu <ENTER>. Pomalé pípanie klávesnice ihneď prestane a systém je okamžite aktivovaný. LED dióda STAY signalizuje, že systém je v režime čiastočnej aktivácie. LED dióda sa môže rozsvietiť niekoľko sekúnd po vypršaní odchodového oneskorenia, v závislosti na nastavení inštalatérom.

#### Deaktivácia systému Stay

Zadajte Váš užívateľský kód a stlačte kláves <ENTER> alebo stlačte klávesu <STAY>, pokiaľ je táto funkcia povolená inštalatérom. LED STAY zhasne a signalizuje, že systém je deaktivovaný.

## Ako aktivovať bloky (podsystémy)

Strážený priestor môže byť na želanie užívateľa rozdelený na dva samostatné bloky (podsystémy) A a B, je vhodné oddeliť napr. kancelárie od skladových priestorov, alebo v súkromnom byte, rôzne miestnosti v dome, napr. obývačka, spálňa, atď.

Na aktiváciu bloku A zadajte užívateľský kód bloku A .

Na aktiváciu bloku B zadajte užívateľský kód bloku B .

Poznámka: Na aktiváciu bloku pomocou kódu si pozrite odstavec "Ako aktivovať systém pred odchodom". Počas odchodového času môžete opustiť strážené priestory. Po ukončení odchodového oneskorenia LED dióda ARMED signalizuje, že blok A alebo B je aktivovaný, zároveň je táto udalosť zobrazená na displeji LCD klávesnice. (LED diódy sa môžu rozsvietiť niekoľko sekúnd po vypršaní odchodového oneskorenia, v závislosti na nastavení inštalatérom).

## Ako premostiť zónu

Táto funkcia umožňuje dočasne vyradiť z činnosti chybovú zónu - až do doby, pokiaľ nepríde servisná organizácia, ktorá vykoná opravu.

Na premostenie vybranej zóny stlač klávesu <BYPASS>, LED Ready Byp a LED Program sa rozsvieti a upozorňuje, že Váš zabezpečovací systém je v režime premostenia. Zadajte číslo jednej alebo viacej zón, LED dióda u zvolenej zóny sa rozsvieti a signalizuje, že zóna je premostená; následne stlačte klávesu <ENTER> pre potvrdenie, LED dióda READY BYP sa rozsvieti a signalizuje, že došlo ku premosteniu zvolenej zóny. Na zrušenie premostenia stlačte klávesu <BYPASS>, zadajte číslo zóny a stlačte klávesu <ENTER>.

Poznámka: deaktivácia systému automaticky zruší premostenie zóny.

## Ako použiť "Chime" – zvuk klávesnice

Chime (funguje v dennom režime, bez aktivácie systému), je zvukový signál z klávesnice pri aktivácií ľubovoľného detektora – môže Vám slúžiť ako informácia o pohybe osôb vo Vašich priestoroch. Chime môže byť naprogramovaný a fungovať ako bzučiak alebo napr. na rozsvietenie svetla a môže Vás informovať napr. o tom, že prišla návšteva. Na zrušenie tejto funkcie stlačte klávesu <CONTROL> , LED dióda Program a LED dióda Systém sa rozsvietia, následne stlačte klávesu <PROGRAM>, LED dióda Program blikne a upozorní Vás, že je funkcia "Chime" vypnutá. Na opätovnú aktiváciu funkcie "chime" stlačte klávesu <CONTROL> a <PROGRAM> LED dióda Program zhasne a signalizuje, že funkcia "Chime" je aktivovaná.

Poznámka: funkcia musí byť povolená inštalačným technikom.

## Tiesňové tlačidlá

Špeciálne klávesové funkcie, ktoré si nechajte naprogramovať Vaším inštalatérom podľa Vašich konkrétnych požiadaviek. Táto funkcia sa používa v núdzovej situácií na aktiváciu zvuku vonkajšej sirény na objekte a pre možnosť automatického volania na pult PCO.

#### Ako aktivovať funkciu Panik

Stlačte klávesu <PANIC> alebo stlačte súčasne klávesy <1>a <3> . Ako aktivovať lekársky poplach Stlačte súčasne klávesy "7" a "9" Ako aktivovať požiarny poplach Stlačte súčasne klávesy "4" a "9"

#### Deaktivácia systému pod nátlakom

Ak ste násilne donútení na deaktiváciu Vášho systému, môžete zadať pred Vašim užívateľským kódom tzv. nátlakový kód, ktorý aktivuje automatické volanie na pult PCO – tichý poplach. Nátlakový kód vznikne, ak k Vášmu obvyklému kódu pridáte jedno číslo. Napr. ak je Váš kód 123 a 6 je Vaše nátlakové číslo, potom Váš upravený kód bude 6123. Nátlakový kód deaktivuje systém normálnym spôsobom, ale v rovnakú dobu z aktivuje telefonické spojenie, ktoré ticho odovzdá správu o "nátlakovej udalosti" na pult PCO bez podozrenia.

## Ako zobraziť udalostí z pamäte

Do systémovej pamäte sa ukladajú posledné udalostí. Stlačte klávesu <MEMORY> na zobrazenie zoznamu udalostí. Následne bude zobrazená sekvencia až 256 systémových udalostí uložených v pamäti ústredne počínajúc najnovšou udalosťou. Systém zobrazí poslednú udalosť a po každých 2,5 sekundách pípne a automatický zobrazí ďalšiu udalosť. Na ručné listovanie použite klávesu <MEMORY>. Počkajte až sú všetky správy zobrazené, alebo na ukončenie čítania pamäte stlačte klávesu <ENTER>.

## Ako ovládať výstupy a zariadenia

Klávesnica Vám umožní kontrolu nad externými zariadeniami, napr. klimatizácia, alebo el. radiátor. Na aktiváciu alebo deaktiváciu stlačte klávesu <CONTROL>, LED dióda Program a System sa trvalo rozsvietia. Prostredníctvom klávesnice môžete ovládať až 8 rôznych zariadení. Stlačte numerický kláves, ktorý zodpovedá číslu zariadenia a stlačte klávesu <ENTER> pre aktiváciu alebo deaktiváciu vybraného zariadenia. Pre kontrolu, ktoré výstupy sú aktivované jednoducho stlačte klávesu <CONTROL>, LED dióda odpovedajúceho zariadenia sa rozsvieti. Stlačte klávesu <ENTER> pre návrat do normálneho režimu.

## Užívateľský režim

Váš zabezpečovací systém umožňuje 2 režimy programovania, užívateľský a programovací. Normálne Vám inštalačný technik poskytne prístupový kód do užívateľského režimu, v ktorom môžete pridávať, vymazať alebo meniť užívateľské kódy.

#### Ako vstúpiť do užívateľského režimu

Pred vstupom do užívateľského režimu sa ubezpečte, že systém nie je aktivovaný, stlačte klávesu <PROGRAM>, zadajte hlavný kód a stlačte kláves <ENTER>. LED dióda Program sa rozsvieti a signalizuje, že systém je v užívateľskom programovacom režime.

Ak klávesnica pri tomto zadaní vydá jedno dlhé pípnutie a LED dióda Program sa nerozsvieti, znamená to, že Váš kód neumožňuje prístup do užívateľského programovacieho režimu.

## Ako ukončiť programovací režim

Pre ukončenie programovacieho režimu stlačte klávesu <PROGRAM> a <ENTER>. LED dióda Program zhasne a signalizuje Vám, že Váš systém už nie je v užívateľskom programe.

## Ako meniť alebo pridávať kódy

#### O hlavnom a užívateľskom kóde

Továrensky štandardný Hlavný kód (1234) je určený ako úvodný vstupný kód pre prístup do zabezpečovacieho systému. Po nainštalovaní a uvedení ústredne Runner do prevádzky by mal byť tento kód zmenený. Hlavný užívateľ môže definovať až 100 užívateľských kódov. Pre obmedzenie prístupových práv môže majiteľ hlavného kódu požiadať inštalačnú firmu, aby definovala niekoľko užívateľských profilov.

#### Prístupové práva

Kód užívateľa môže aktivovať blok A alebo B Kód užívateľa môže aktivovať alebo deaktivovať blok Kód užívateľa môže aktivovať alebo deaktivovať blok v režime čiastočnej aktivácie Kód užívateľa môže meniť kód Kód užívateľa môže meniť užívateľské kódy Kód užívateľa môže meniť telefónne čísla Kód užívateľa môže meniť reálny čas

#### Ako meniť hlavný kód

V užívateľskom režime stlačte <PROGRAM> 1 a <ENTER>, pre zmenu hlavného kódu stlačte klávesu 1 a <ENTER>, ústredňa Vám pôvodný kód zobrazí na displeji. Použite numerickú klávesnicu na zadanie Vášho nového hlavného kódu. Kód môže obsahovať akúkoľvek kombináciu od 1 do 6 číslic. Je doporučené používať viacčíselný kód. Stlačením klávesu <ENTER> uložte váš nový kód; pokiaľ bol Váš nový kód uložený 3x krátko pípne alebo sa ozve 1 dlhé pípnutie, pokiaľ Váš kód nebol uložený. Stlačte <PROGRAM>, kým displej nezobrazí ENTER to EXIT, stlačte <ENTER> na ukončenie užívateľského programovania.

#### Ako pridávať alebo meniť užívateľské kódy

V užívateľskom režime stlačte <PROGRAM> 1 a <ENTER>, a užívateľské číslo 2 až 10 pre pridanie alebo zmenu kódu; stlačte klávesu <ENTER>. Ak kód existuje, ústredňa Vám kód zobrazí na LCD displeji. Použite numerickú klávesnicu na zadanie nového kódu z ľubovoľnej kombinácie čísel v rozsahu 1 až 6 číslic. Zadaním nového kódu starý kód zmažete. Stlačením klávesu <ENTER> Váš nový kód uložte. Ústredňa 3x krátko pípne pokiaľ bol Váš nový kód uložený, alebo sa ozve 1 dlhé pípnutie, pokiaľ kód nebol uložený. Tento postup opakujte pre všetkých užívateľov. Pre ukončenie užívateľského programovania stlačte klávesu <PROGRAM>, kým displej nezobrazí ENTER to EXIT, stlačte <ENTER>.

#### Ako zmazať užívateľský kód

#### Pre LED klávesnicu:

V užívateľskom režime stlačte PROGRAM> 1 a <ENTER> a užívateľské číslo 2 až 10 pre kód, ktorý chcete zmazať, a klávesu <ENTER>; ak kód existuje, ústredňa Vám kód zobrazí na LCD displeji. Stlačte <BYPASS> pre zmazanie užívateľského a stlačte klávesu <ENTER> pre uloženie zmeny.

Pre LCD klávesnicu:

V užívateľskom režime stlačte PROGRAM> 1 a <ENTER> a užívateľské číslo 2 až 10 pre kód, ktorý chcete zmazať, a klávesu <ENTER>; ak kód existuje, ústredňa Vám kód zobrazí na LCD displeji. Stlačte a držte 2 s <CONTOL> a stlačte <0> pre zmazanie užívateľského a stlačte klávesu <ENTER> pre uloženie zmeny.

Pre ukončenie užívateľského programovania stlačte klávesu <PROGRAM>, kým displej nezobrazí ENTER to EXIT, stlačte <ENTER>.

## Ako pridávať alebo meniť telefónne čísla

Vaša ústredňa vie pracovať až so 6-mi telefónnymi číslami, ktoré môžu mať až 16 číslic. Ústredňa môže byť naprogramovaná na vytáčanie všetkých alebo iba vybratých čísel, v závislosti na udalosti, ktorá nastala. (tieto telefónne čísla majú v programe adresu od 1 do 6)

V užívateľskom režime stlačte <PROGRAM><181><1><ENTER> (adresa prvého telefónneho čísla). Ak už číslo existuje ústredňa Vám ho zobrazí na LC klávesnici. Na numerickej klávesnici zadajte nové telefónne číslo a <ENTER>. Kedykoľvek si môžete skontrolovať už zadané telefónne číslo a prípadne potom stlačením klávesu <PROGRAM> prejsť na ďalšiu adresu.

Poznámka: Adresa <181><1>=telefónne číslo 1, Adresa <181><2>=telefónne číslo 2, Adresa <181><3>=telefónne číslo 3, Adresa <181><4>=telefónne číslo 4, Adresa <181><5>=telefónne číslo 5, Adresa <181><6>=telefónne číslo 6

Upozornenie: Na LED klávesnici je "0" indikovaná LED "A" a "9" LED "B".

## Ako nastaviť aktuálny dátum a čas

Váš zabezpečovací systém ma vnútorné hodiny, ktoré môžu byť použité pre automatickú aktiváciu alebo deaktiváciu, zapnutie alebo vypnutie výstupov. Dátum a čas sa tiež používajú pri zobrazovaní udalosti z pamäte prostredníctvom LCD klávesnice, pre presné určenie, kedy daná udalosť nastala. Dátum a čas je možné nastavovať (meniť) v užívateľskom režime.

Pre zmenu času a dátumu zadajte:

<PROGRAM><26><ENTER><1><HHMM><ENTER>

HH hodiny – 24 hod formát; MM minúty

<PROGRAM><26><ENTER><2><ENTER><1-7><ENTER>

<2> adresa pre deň v týždni, 1-7 aktuálny deň (1- Sun; 2- Mon; 7- Sat)

<PROGRAM><26><ENTER><3><DDMMYY><ENTER>

DD deň – 1-31, MM mesiac – 1-12, YY rok – 00-99.

# Ako ovládať výstupy

Ak bol Váš zabezpečovací systém nastavený napr. na ovládanie elektrických zámkov dverí, môžete týmto spôsobom aktivovať funkcie otvorenia dverí. Stlačte <CONTROL> alebo stlačte <CONTROL> a zadajte kód a stlačte <ENTER>.

Kontrolná LED (CONTROL) sa rozsvieti napr. pri aktivácií zámku a zhasne, keď dôjde k odpojeniu napájania pre zámok. Ovládanie môže byť vykonané iba stlačením tlačidla alebo môže chránený zadaním užívateľského kódu. Obe možnosti sú popísané vyššie. Poraďte sa s inštalatérom o možnostiach naprogramovania výstupov.

## Ako spustiť režim Walk test

Dodávateľ: EXIM Alarm s.r.o., Košická 6, 821 08 Bratislava 9 V užívateľskom režime môže užívateľ, ktorý má oprávnenie pre túto činnosť spustiť režim Walk test. Tento špeciálny režim zobrazí poplachové informácie z detektora na klávesnici. Tento test môže vykonávať jedna osoba, ktorá môže aktivovať ľubovoľný detektor pripojený k Vašej zabezpečovacej ústredni a následne skontrolovať na klávesnici či systém túto informáciu spracoval.

Po ukončení Walk testu sú výsledky testu uložené do pamäte ústredne, pre možnosť následnej kontroly

Spustiť režim Walk test v užívateľskom režime – stlačte <PROGRAM><200><ENTER><6><ENTER>.

Klávesnica začne v sekundových intervaloch pípať. Následne aktivujte každý detektor pripojený k ústredni, potom sa vráťte ku klávesnici a u všetkých zón, ktoré boli aktivované budú svietiť LED diódy.

Na ukončenie režimu Walk test stlačte <ENTER>. Klávesnica prestane pípať a automaticky sa vráti do režimu CLIENT (užívateľ).

## Ako pracuje diaľkové DTMF ovládanie

Ďalšia podstatná funkcia prístupná z Vášho zabezpečovacieho systému je diaľkové DTMF ovládanie. Táto funkcia dovolí platným užívateľom ovládať ústredňu pomocou štandardného tónového telefónu a umožňuje ovládať každý z ôsmich výstupov, umožňuje aktivovať alebo deaktivovať stav každého bloku, alebo zapnúť hlasový modul s mikrofónom.

Diaľkové ovládanie je dostupné iba na ústredniach vybavených hlasovým modulom alebo DTMF doskou. Hlasový modul Vás hlasovými poznámkami sprevádza všetkými funkciami diaľkového ovládania, zatiaľ čo doska DTMF s Vami komunikuje iba tónmi (jeden dlhý tón – zapnutie, alebo 3 krátke pípnutia – vypnutie). Informujte sa u Vášho inštalačného technika, ktorý z týchto variantov máte k dispozícií vo Vašom systéme. Na vykonanie akéhokoľvek povelu musíte najskôr vytočiť telefónne číslo, na ktoré je Vaša ústredňa pripojená. Ústredňa môže byť nastavená tak, aby Vám odpovedala po určitom počte zvonení. Až ústredňa zdvihne Váš telefónny hovor, budete počuť v slúchadle po dobu 2-sekúnd modémový tón. Po tomto tóne musíte zadať do 5-sekúnd Váš prístupový kód, ktorý je určený pre diaľkové ovládanie – funkciu ktorú si želáte ovládať. Pamätajte si, že kód, ktorý zadáte, definuje menu, ktoré budete ovládať. Ak nestihnete zadať Váš kód, ústredňa vyšle modémový tón a potom znova počká 5 sekúnd na Váš prístupový kód. Pokiaľ nebude 4x prijatý žiadny platný kód, ústredňa zavesí telefónnu linku. Keď zadávate kódy alebo ďalšie informácie, funguje klávesa "#" ako tlačidlo mazania. Ak ste zadali správny 4-miestny prístupový kód, ústredňa odpovie stavovým hlásením spojeným s funkciou, ktorú ste sprístupnili. Napr. mate kód 2045, ktorý Vám umožňuje aktivovať alebo deaktivovať blok "A". Ak ústredňa prijme kód 2045, skontroluje aktuálny stav bloku "A" a odpovie Vám predprogramovanou hlasovou správou, ktorá sa vzťahuje k stavu tohto bloku. Napr., ak je blok "A" aktivovaný, potom bude poslaná správa o aktivácií, ak je blok "A" deaktivovaný – bude poslaná správa o deaktivácii. Pokiaľ je ústredňa vybavená iba doskou DTMF, bude hlasová správa nahradená jedným dlhým pípnutím - v prípade aktivácie bloku; a tromi krátkymi pípnutiami v prípade deaktivácie bloku. Ak správa skončí, môžete aktuálny stav meniť. Stlačte klávesu "\*" pre zmenu stavu zapnutý / vypnutý alebo aktivovať / deaktivovať – v našom príklade môžete kódom "2045" aktivovať alebo deaktivovať blok "A". Hlasová správa bude znieť – blok A je aktivovaný- ak stlačíte klávesu "\*" na Vašom telefóne, blok A bude deaktivovaný a Vy budete počuť hlásenie – blok "A" je deaktivovaný (alebo podobnú správu naprogramovanú vašim inštalatérom). Pokiaľ ste pripojení na ústredňu, môžete sa pohybovať medzi voľbami menu zadávaním kódov funkcií, ktoré chcete ovládať. Napr. kód 4321 bol naprogramovaný na ovládanie výstupov. Po zadaní kódu 2045, ktorý slúži na ovládanie aktivácie / deaktivácie bloku "A", najskôr stlačte #, kvôli resetovaniu všetkých predchádzajúcich zadaní. Teraz môžete zadať kód "43215" (4321-prístupový kód pre ovládanie výstupov – "5" konkrétny výstup # 5). O aktuálnom stave výstupu 5 budete informovaní, buď hlasovou správou alebo príslušným tónom a potom môžete stav tohto výstupu meniť stlačením tlačidla "\*" na Vašom telefóne. V ľubovoľnej fáze, pokiaľ zadáte nesprávny kód, môžete na vymazanie všetkých zadaných kódov stlačiť klávesu # na Vašom telefóne a potom začať zadávať kód znova. Na zapnutie funkcie odposluch (funkcia je prístupná, pokiaľ je ústredňa vybavená hlasovým modulom s mikrofónom) musíte zadať správny kód nasledovaný tlačidlom "\*". Na vypnutie funkcie odposluch pomocou mikrofónu stlačte znovu tlačidlo "\*". Ak chcete ukončiť diaľkové ovládanie jednoducho zaveste telefón. K automatickému prerušeniu telefónneho spojenia ústredňou dôjde 15 sekúnd po poslednom stlačení ľubovoľnej klávesy na Vašom telefóne.

Toto monitorovanie Vašej aktivity je funkčné po celú dobu diaľkového ovládania ústredne.

# Poznámky

Priradenie užívateľov

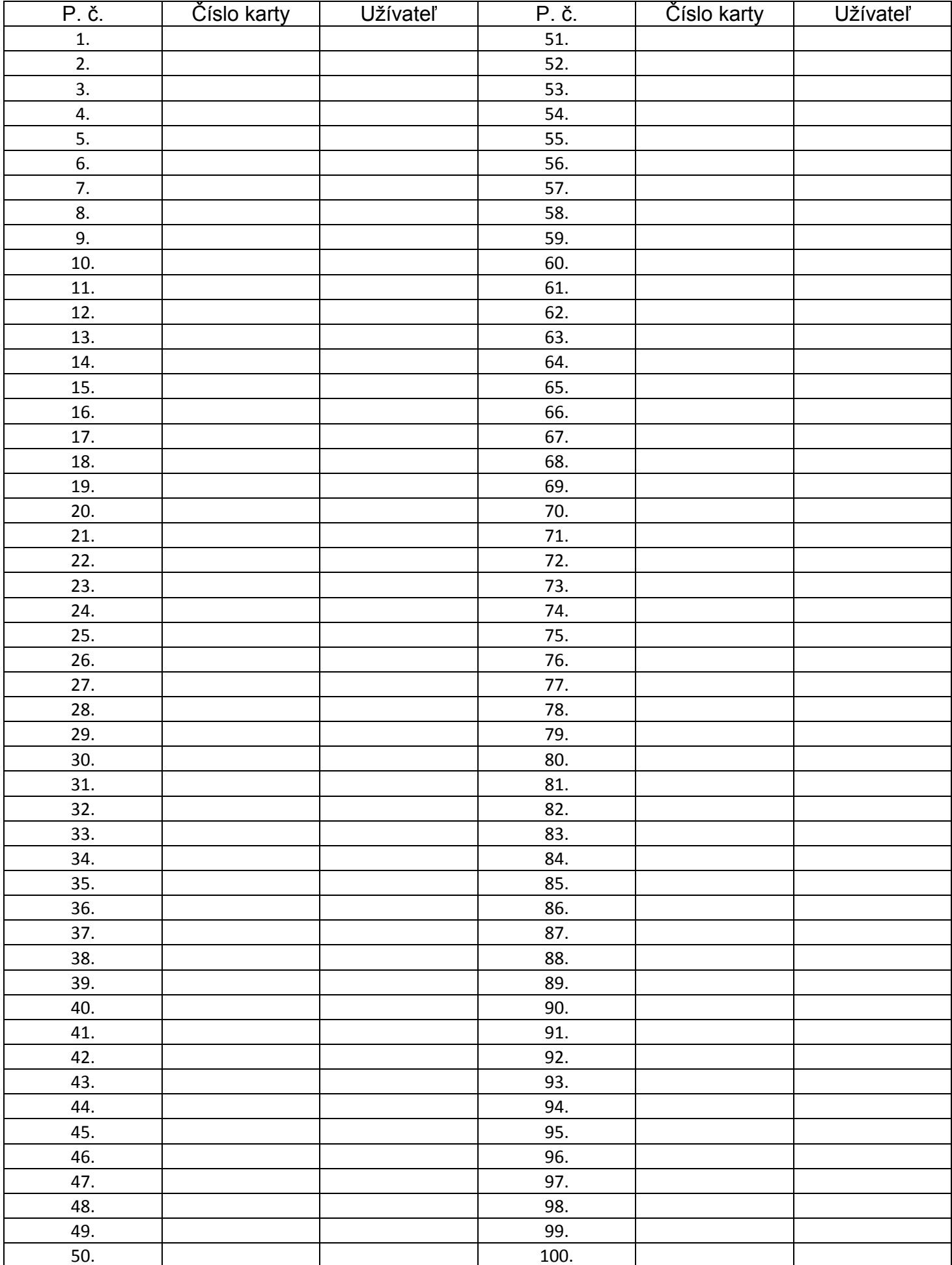

#### Popis zón

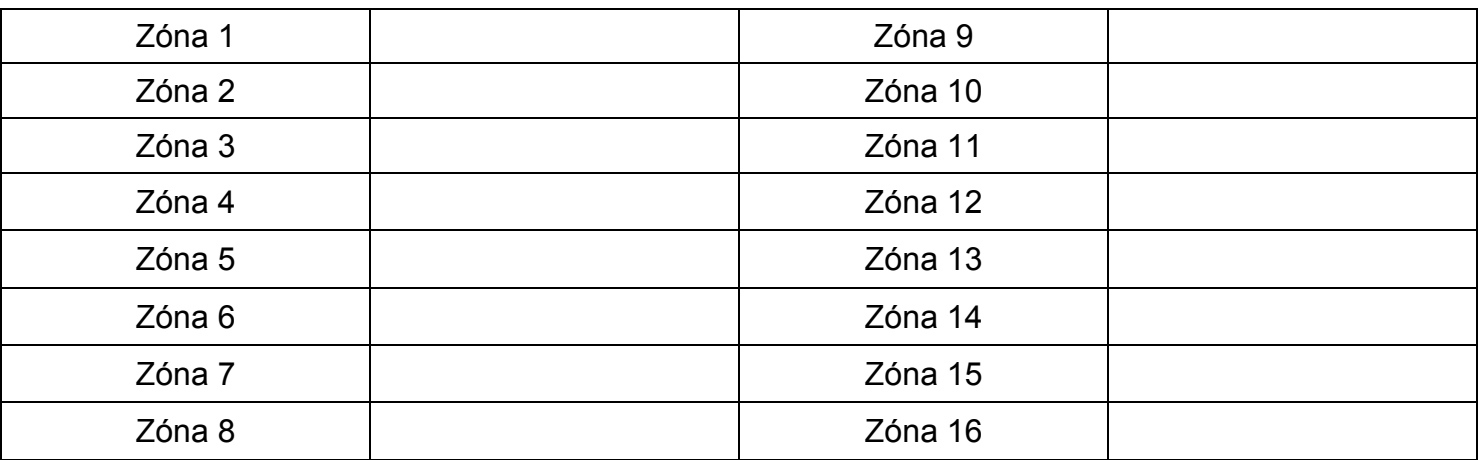

## Poznámky

 $\overline{a}$ 

#### Systém inštaloval

Miesto

 $\overline{a}$ 

 $\overline{a}$ 

 $\overline{a}$  $\overline{a}$ 

#### Dátum